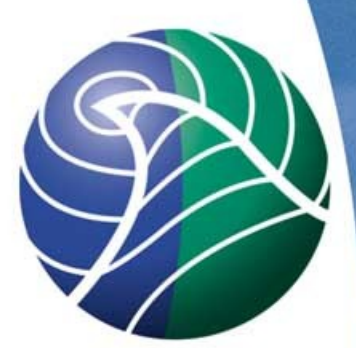

Norwegian<br>Meteorological Institute met.no MSC-W

> EMEP model: Basic Exercises

Semeena Valiyaveetil Shamsudheen

#### Model Setup:

Main dir: EMEP.Opensource

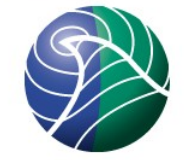

NEW FEATURE: 'config\_emep.nml' -> contains switches and flags needed for the run and special case simulations.

Subdirectories: code, input, met code contains model code met directory contains meteorology data input directory contains all other input data

**modrun.sh: CPU request example on our supercomputer: HP BL460C Gen8,**  *(http://www.notur.no/hardware/stallo/)* **#PBS -lnodes=1:ppn=8 # wall time limit of run #PBS -lwalltime=00:30:00 #PBS -lpmem=1000MB #PBS -A nn2890k** trendyear= $2010$  # emission year

runlabel1=Base  $#$  short label startdate="2010 01 01"  $\#$  start date (metdata) enddate="2010 12 31"  $\#$  end date (metdata)

# Exercises.

#### •Exercise 1:

- Base run. code, meteorology, input data.
- Run for the meteorological year 2010.
- Output is written into the home directory.
- Output files:
	- Base fullrun.nc  $\rightarrow$  Annual file in netCDF format
	- Base\_month.nc  $\rightarrow$  Monthly file in netCDF format
	- Base\_day.nc  $\rightarrow$  Daily file in netCDF format
	- Base\_hour.nc  $\rightarrow$  Hourly file in netCDF format
	- sites\_2010.csv  $\rightarrow$  Sites data in ascii
	- sondes  $2010.csv \rightarrow$  sondes data in ascii
	- RunLog.out Log file with run settings info + massbalance check info at the end
	- Timing.out CPU Time details.

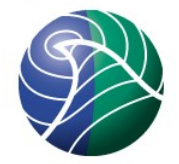

#### Exercise 2:

Choosing a particular domain:

- config\_emep.nml: RUNDOMAIN
- Same set of output files

Exercise 3:

Choosing time period

– modrun.sh: Choose with 'startdate and enddate'

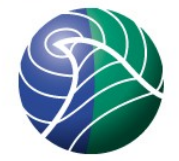

```
Exercise 4:
```
Writing out 4D concentrations:

My\_Derived\_ml.f90 Parameter: "D3»

egs., to write out Daily CO concentration to all model level ->

typ\_s5i("CO ", "ppb", D3,"AIR\_CONCS", SPEC, D)

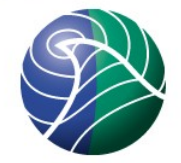

Exercise 5: Add more species to all vertical levels in the hourly netCDF output file.

> My\_Outputs\_ml.f90: nhourly\_out, nlevels\_hourly, FREQ\_HOURLY

egs., code to write out hourly concentration of NO2 to all levels :

*hr\_out = (/ &* 

 *,Asc2D("no2\_3dppb" ,"Out3D", NO2 & ,ix1,ix2,iy1,iy2,nlevels\_hourly,"ppbv",PPBINV , 600.0\*1.91) /)*

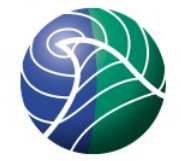

Exercise 6:

How to select species in the sites.csv

My\_Outputs\_ml.f90:

- $-$  NSITES\_MAX = 99 & ! Max. no surface sites allowed
- $-$  FREQ SITE = 1 & ! Interval (hrs) between outputs
- $NADV_SITE = NSPEC_ADV & ! No. advected species (1$ up to NSPEC\_ADV)
- $-$  NSHL\_SITE = NSPEC\_SHL  $\hat{\alpha}$  ! No. short-lived species
- NXTRA\_SITE\_MISC =  $2 \text{ }$  & ! No. Misc. met. params

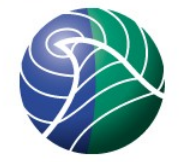

#### – and Sondes

- My\_Outputs\_ml.f90:  $NXTRA$  SONDE = 4  $\blacksquare$  ! No. Misc. met. params
	- NSONDES\_MAX =  $99$  & ! Max. no sondes allowed
	- NLEVELS\_SONDE =  $20 \text{ ft}$  ! No. k-levels  $(9 = 0 2500 \text{ m})$
	- FREQ\_SONDE =  $1$  & ! Interval (hrs) between outputs
	- $NADV\_SONDE = 2$  & ! No. advected species
	- NSHL\_SONDE =  $3$  & ! No. short-lived species
		-

integer, public, parameter, dimension(NADV\_SONDE) :: & SONDE\_ADV = (/ IXADV\_O3, IXADV\_NO2/) integer, public, parameter, dimension(NSHL\_SONDE) :: & SONDE\_SHL = (/ IXSHL\_OH, IXSHL\_OD, IXSHL\_OP /) character(len=10), public, parameter, dimension(NXTRA\_SONDE) :: & SONDE\_XTRA= (/ "NOy ", "z\_mid ", "p\_mid ", "th " /)

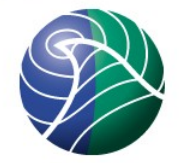

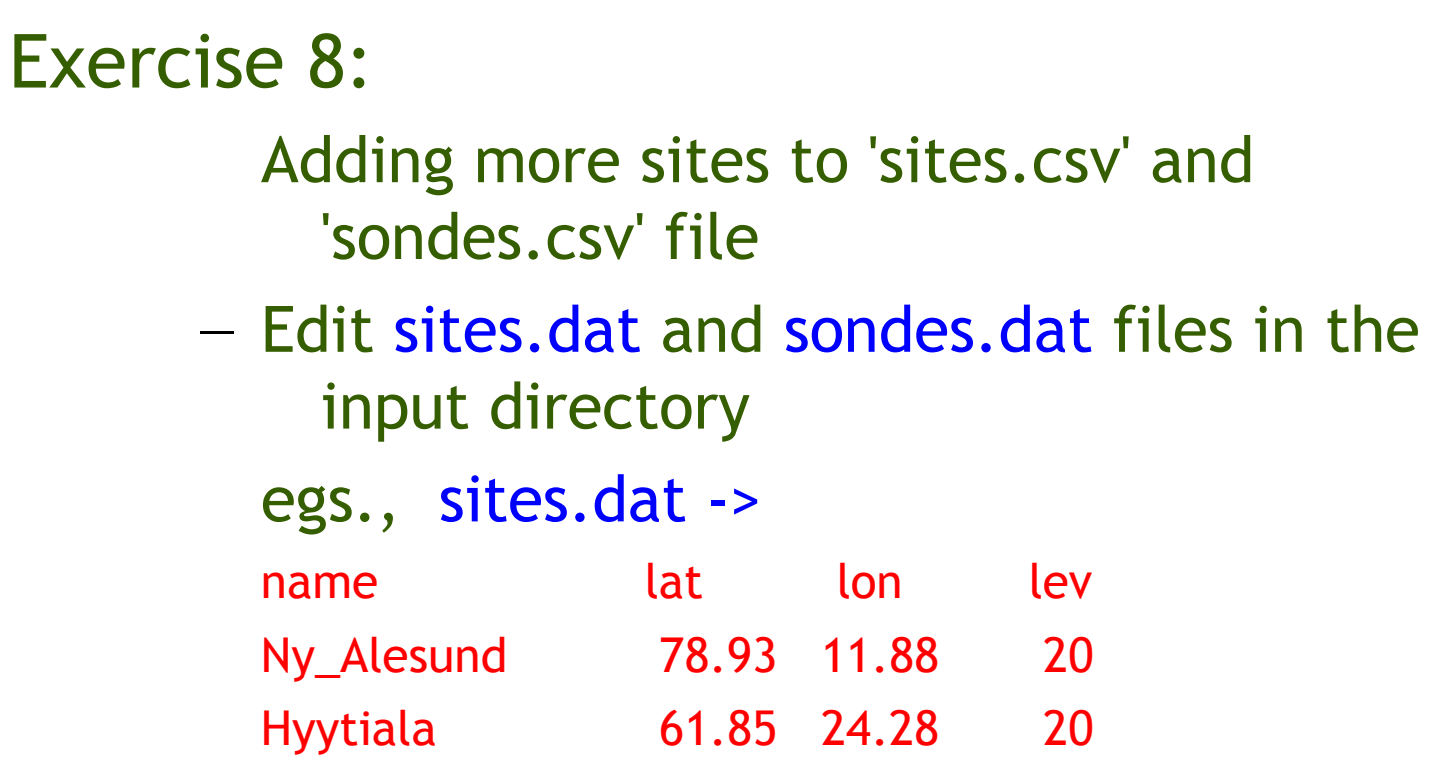

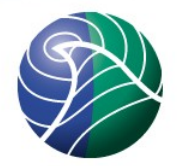

Exercise 9: Nesting Different MODES: config\_emep.nml → MODE = 0 (do nothing)

1->write, 2->read, 3->read and write, 10->write at end of run, 11- >read at start, 12->read at start and write at end

Using different Boundary conditions 'ExtrenalBICs\_ml.f90' → USE\_EXTERNAL\_BIC = .true., EXTERNAL\_BIC\_NAME = "YourBC.nc" Nest\_ml.f90  $\rightarrow$ NHOURSAVE=3

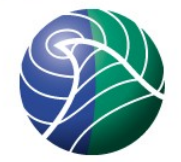

#### Source Receptor Calculations:

#### – femis.dat ->

Name 7 sox nox co voc nh3 pm25 pmco 28 0 1.0 1.0 1.0 1.0 1.0 1.0 1.0

– For reducing 20% emissions of SOX from France Name 7 sox nox co voc nh3 pm25 pmco 8 0 1.0 .80 1.0 1.0 1.0 1.0 1.0

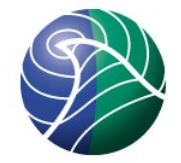

#### **Notes**

- After each run, Output will be written out to the \$HOME Directory.
- If you do not want your files to be overwritten, edit 'runlabel1' in modrun.sh file
- You can compare a 'Base run' with the data on EMEP Opensource Web site.
- If something goes wrong, contact me, I'll forward the tricky questions to Peter or David ;)